#### Spring 2021

## **CSE 190** VR Technologies

## **Discussion 2**

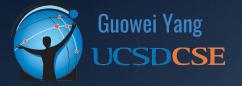

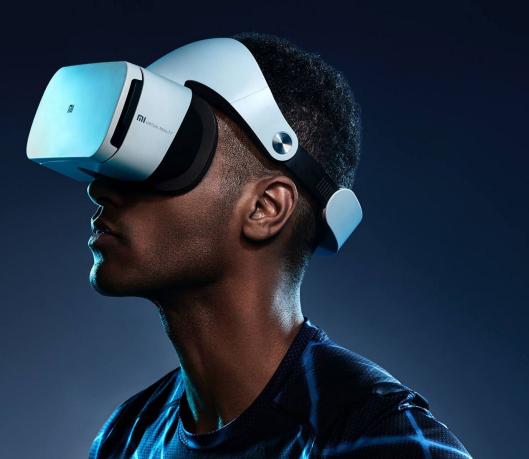

#### ANNOUNCEMENTS

- Homework 1: Whack-A-Mutant DUE THIS WEEKEND
  - Due April 18th @ 11:59PM
  - START NOWWWW!
- Extra Credit Opportunities
  - Sound Effects (whack and miss, whack and hit, time expired)
  - Wiggle the Virus!
  - $\circ \quad \mathsf{VR} \ \mathsf{Support}$

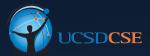

## AGENDA

- Collision Detection
- C# Programming

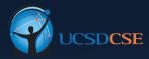

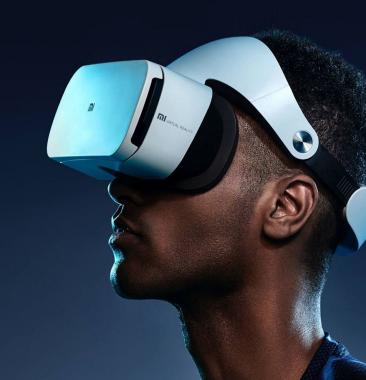

# **COLLISION DETECTION**

MI

#### **Collision Detection**

- Handles collision for you with components
- Game objects created will have it enabled by default
- Use the correct type for your application
- Box versus Mesh Colliders
  - Tradeoff between Performance vs Accuracy
- Necessary for a gaze system in Unity

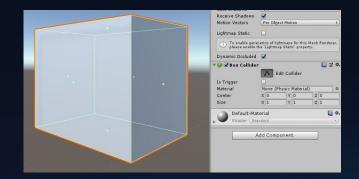

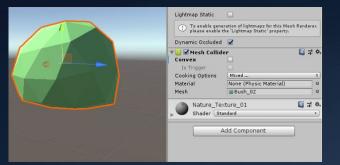

#### **Box Collider**

- ple Wraps a bounding geometry over the GameObject Doesn't have to check very many planes Accuracy, not suited for high precision and can be clunky in a dense environment

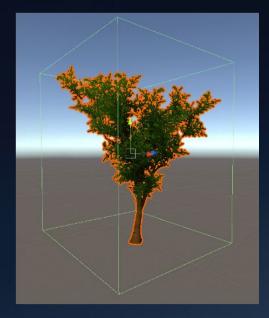

### Mesh Collider

- Complex
  - Uses object's mesh to create the collider
- Only scans one side of the mesh
  - Will only trigger when going through one way
- Computationally Heavy
  - Has to check every single face
- Tradeoff
  - Performance, accurate and well suited for precise and authentic hits but should be used sparingly

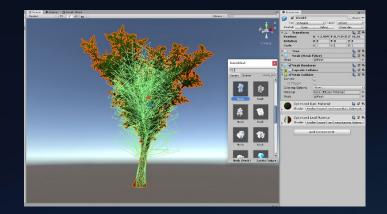

# <u>C# Programming</u>

In

#### C# Intro

- Created in 2000 by Microsoft
  - $\circ$  Uses C/C++ as a base but is very similar to Java
  - Documentation :

https://docs.microsoft.com/en-us/dotnet/csharp/

- Scripts written in Unity are in C#
  - Compiles upon detecting file change
  - $\circ$  All scripts must compile prior to build

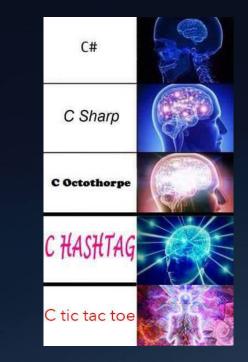

#### Language Basics

- Primitive Types
  - o int / bool / char / float / double / short / long/etc...
  - Are actually **objects**, they are ValueType class derivatives
- Namespaces
  - Highest level classification, used to group classes and below
  - Unity imports these by default:
    - using System.Collections;
    - using System.Collections.Generic;
    - using UnityEngine;
- C/C++:#include <stdio.h>
- Java: import java.util.\*;

#### **Access Levels / Visibility**

• If not specified, everything takes the most restricted modifier

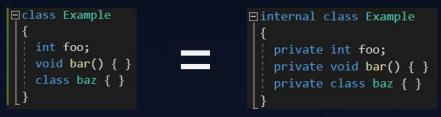

- Need to set variables to public to access in Unity and outside of script
- Creating objects
  - o public Object obj = new Object();
  - o public Object objRef = obj;

#### **Basic Syntax**

#### Loops

- While: while (true) { ... }
- DoWhile: do { ... } while (true);
- For: for (int x = 0; x < 10; x++) { ... }
- For Each: for each (int x in array) { ... }

Keyword: ref – Reference, Same as & in C / C++

\$818a690(FEF int Main & ... }

Keyword: out – Similar to passing by reference, specifies an output variable

• void foo(out int bar) { ... } // bar has to be set in the function

Keyword: var – Similar to auto in C / C++, implicit type definition

• var x = 10; // x is of type Int32

### **Creating C# Script**

| +          | Create >                                        | Folder                                      |     |
|------------|-------------------------------------------------|---------------------------------------------|-----|
| erard      | Show in Explorer                                | C# Script                                   |     |
| ate - Open |                                                 | Shader                                      | 5   |
| Mai        | Delete                                          | Testing                                     | ,   |
| # tree     | Rename                                          | Playables                                   | >   |
| Bra<br>But | Copy Path Alt+Ctrl+C                            | Assembly Definition                         |     |
| Dir        | Open Scene Additive                             | TextMeshPro                                 | ,   |
| Cul        | Import New Asset                                | Scene                                       |     |
| Caj        | Import Package >                                | Prefab Variant                              |     |
| 0,00       | Export Package                                  | Audio Mixer                                 |     |
|            | Find References In Scene<br>Select Dependencies | Material                                    |     |
|            |                                                 | Lens Flare                                  |     |
|            | Refresh Ctrl+R                                  | Render Texture                              |     |
|            | Reimport                                        | Lightmap Parameters                         |     |
|            | Reimport All                                    | Custom Render Texture                       |     |
|            | Extract From Prefab                             | Sprite Atlas                                |     |
|            | Run API Updater                                 | Sprites                                     | 3   |
|            | Update UIElements Schema                        | Tile                                        |     |
|            | Open C# Project                                 | Animator Controller                         |     |
| -          |                                                 | Animation                                   |     |
|            |                                                 | Animator Override Controller<br>Avatar Mask |     |
|            |                                                 | Timeline                                    |     |
|            |                                                 | Physic Material                             |     |
|            |                                                 | Physics Material 2D                         |     |
|            |                                                 |                                             |     |
|            |                                                 | GUI Skin                                    |     |
|            |                                                 | Custom Font                                 |     |
|            |                                                 | Legacy                                      | . > |
|            |                                                 | Brush                                       |     |
|            |                                                 | Terrain Layer                               |     |

### Scripting

Script classes are global Shared between all scripts, declare scripts them like a normal object

GameObjects are objects Pestare / Define the ctike so obj = new GameObject();

Scripts are components gameobj:Geteomponent<Component<Component<()

### **Bind to Objects**

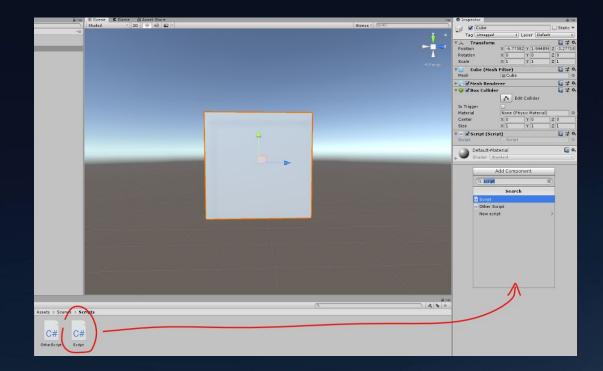

### Scripting - Gaze System

Form of interacting with the environment State Wast found in impose so on other platforms with dedicated controllers

Easy to implement in Unity Bay retrieven formation white the position and direction ders on GameObjects)

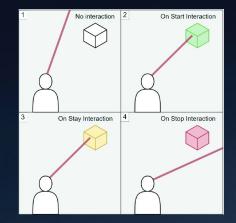

#### Scripting - Gaze System

#### void ProcessGaze()

- Ray gazeRay = new Ray(transform.position, transform.forward);
  - Ray is part of UnityEngine, transform is the current GameObject's (Camera's)
- Physics.Raycast(gazeRay, out hitInfo)
  - Determines if something was hit and returns a bool, information stored in hitInfo
- GameObject hitObject = hitInfo.collider.gameObject;
  - Pulls a reference to the hit GameObject in hitObject
- GazeableObject gazeObj = hitObject.GetComponent<GazeableObject>();
  - If a GameObject with the GazeableObject script was hit, set the reference to it

# **QUESTIONS?**

MI